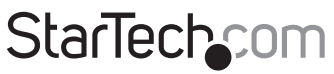

Hard-to-find made easy®

## **Station d'Accueil et Duplicateur de Disque Dur**

## UNIDUPDOCK

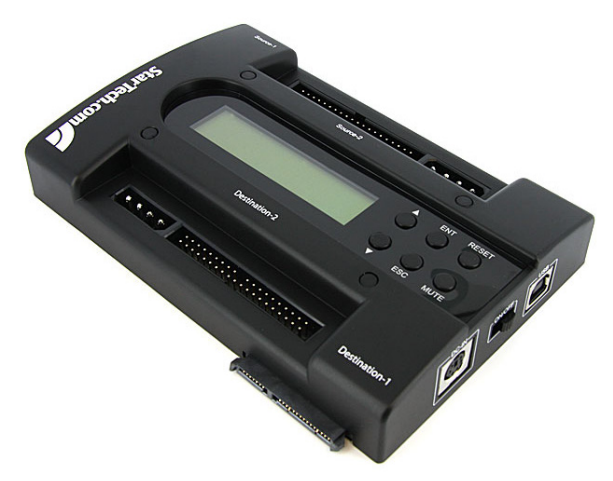

\*Le produit actuel peut varier de la photo

DE: Bedienungsanleitung - de.startech.com FR: Guide de l'utilisateur - fr.startech.com ES: Guía del usuario - es.startech.com IT: Guida per l'uso - it.startech.com NL: Gebruiksaanwijzing - nl.startech.com PT: Guia do usuário - pt.startech.com

Pour les informations les plus récentes, veuillez visiter www.startech.com

#### **Déclaration de conformité FCC**

Cet équipement a été testé et déclaré conforme en tant que dispositif numérique de classe B, conformément à la section 15 des règles FCC. Ces limites sont conçues pour fournir une protection raisonnable contre les interférences nuisibles dans une installation résidentielle. Cet équipement génère, utilise et peut émettre des fréquences radio et, s'il n'est pas installé et utilisé conformément aux instructions, il peut causer des interférences nuisibles aux communications radio. Cependant, il n'existe aucune garantie que des interférences ne se produiront pas dans une installation de type particulier. Si cet équipement provoque des interférences nuisibles à la réception de la radio ou de la télévision, pouvant être vérifié en mettant l'équipement hors tension, l'utilisateur est encouragé à essayer de corriger l'interférence par une ou plusieurs des mesures suivantes:

- Réorienter ou déplacer l'antenne de réception.
- Augmenter la distance entre l'équipement et le récepteur.
- Branchez l'appareil dans une prise d'un circuit électrique différent de celui auquel le récepteur est connecté.
- Consulter votre revendeur ou un technicien radio / TV pour de l'aide.

#### **Utilisation des marques, marques déposées, et d'autres dénominations et symboles protégés**

Ce manuel peut faire référence à des marques, marques déposées, et d'autres dénominations et symboles protégés de sociétés tierces non liés en aucune façon à StarTech.com. Ces références sont à titre indicatif seulement et ne constituent pas une approbation d'un produit ou service par StarTech.com, ou un endossement du/des produit(s) auquel ce manuel s'applique par la société tierce en question. Indépendamment de toute reconnaissance directe dans le corps de manuel, StarTech.com reconnaît que toutes les marques, marques déposées, marques de service, et autres symboles et/ou dénominations protégées contenus dans ce manuel et les documents connexes sont la propriété de leurs détenteurs respectifs.

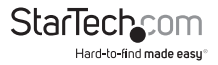

# Table des Matières

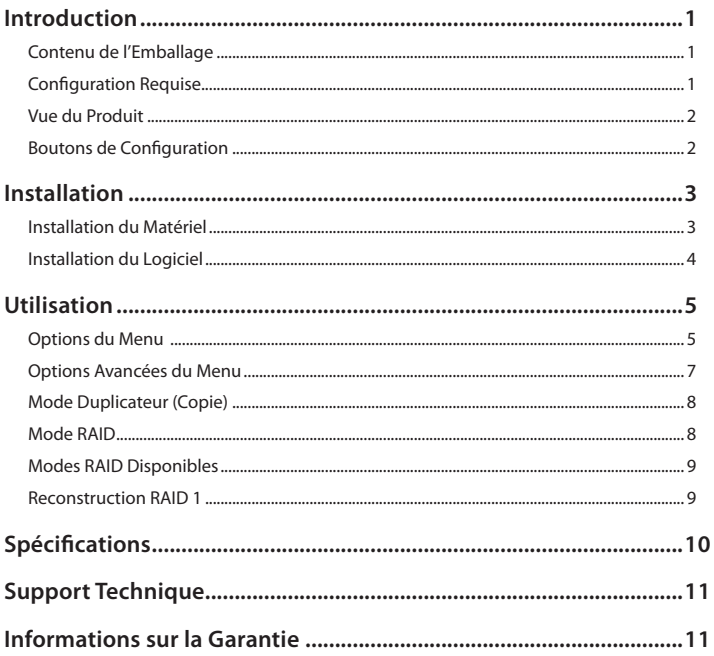

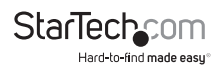

## Introduction

Le UNIDUPDOCK de StarTech.com fonctionne autant comme une solution de copie / image de disque dur et une station d'accueil externe USB à SATA / IDE pour des disques dur de 2,5 po (allant jusqu'à 500 Go) ou 3,5 po (jusqu'à 2 To).

## **Contenu de l'Emballage**

- 1 x Station d'accueil duplicateur
- $\cdot$  1 y Câble USB
- 2 x Câble ruban IDE à 40 broches (femelle/ femelle)
- 2 x Câble adaptateur LP4 molex
- 2 x Adaptateur IDE 40 à 44 broches
- 1 x Adaptateur d'alimentation universel
- 3 x Cordons d'alimentation (NA/UK/EU)
- 1 x Manuel d'instruction

## **Configuration Requise**

- Disque(s) dur(s) SATA et/ou IDE 2,5 po et/ou 3,5 po
- **Systèmes d'exploitation USB:** Microsoft® Windows® 2000/XP/Vista/7 (32/64-bit), ou Apple® Mac OS® X, ou Linux®

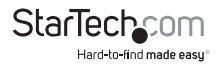

### **Vue du Produit**

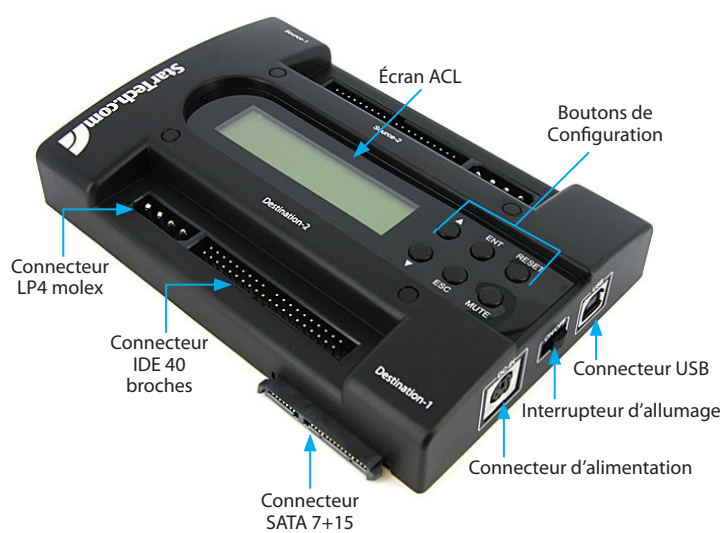

### **Boutons de Configuration**

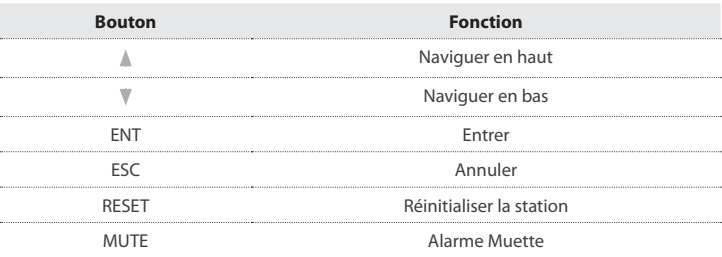

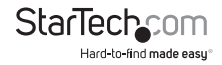

## **Installation**

**Attention:** Les disques durs doivent être manipulés avec précaution, surtout lors de leur transport. Le manque de prudence avec votre disque dur peut entraîner une perte de données. Toujours manipuler les périphériques de stockage avec précaution.

## **Installation du Matériel**

- 1. Brancher l'adaptateur d'alimentation universel dans une prise électrique et dans le connecteur DC sur la station d'accueil.
- 2. Si un disque dur SATA est utilisé comme disque source, insérez doucement le disque dur dans le connecteur SATA 7+15 intitulé Source-1 sur la station d'accueil duplicateur. Passez à l'étape 6.

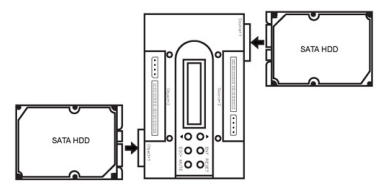

- 3. Si un disque dur IDE est utilisé comme disque dur source, connectez le câble ruban IDE (fourni) au connecteur à 40 broches intitulé source-2. Le connecteur est conçu pour être branché d'une seule façon.
- 4. Connectez le câble LP4 molex (fourni) dans le connecteur à 4 broches à coté du connecteur IDE à 40 broches. Le connecteur est conçu pour être branché d'une seule façon.
- 5. Le réglage des cavaliers sur les disques durs IDE doit être configuré sur 'master' ou 'cable select'. Veuillez vous référer à la documentation fournie avec votre disque dur pour plus d'informations.
- 6. Connectez le disque dur IDE au câble ruban et au connecteur LP4 molex. Si un disque dur IDE de 2,5 po est connecté, branchez l'adaptateur 40 à 44 broches à l'extrémité du câble ruban et du câble LP4, puis connectez le disque dur à l'adaptateur.

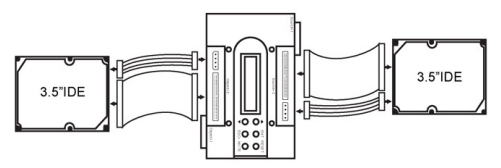

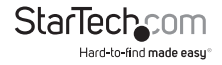

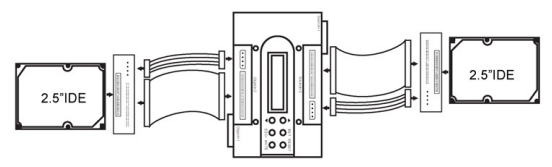

**NOTE:** Un seul disque dur Source et un seul disque dur Destination peuvent être installés à la fois. Branchez seulement un disque dur SATA ou IDE, non les deux.

7. Suivez la même procédure pour un disque SATA ou IDE pour le coté Destination sur la station d'accueil duplicateur.

**NOTE:** Les disques durs SATA et IDE peuvent être combinés, un coté peut être SATA et l'autre IDE.

- 8. Glissez l'interrupteur d'allumage sur le coté de la station pour la mettre sous tension.
- 9. Une fois l'unité allumée, utilisez les boutons de configuration et l'écran ACL pour configurer et faire fonctionner la station d'accueil duplicateur.
- 10. Si l'unité est utilisé comme station d'accueil, connectez le câble USB de la station au port USB de l'ordinateur.

### **Installation du Logiciel**

Aucune installation de pilote n'est nécessaire pour tous les systèmes d'exploitation, la station d'accueil d'accueil étant prise en charge nativement, les pilotes sont préinstallés.

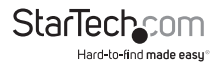

## Utilisation

## **Options du Menu**

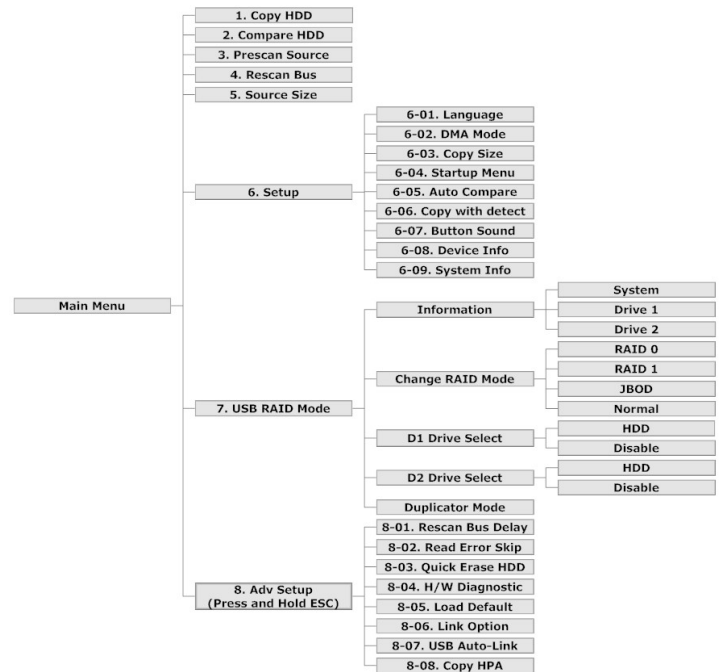

#### **Copy HDD / Copie de disque dur**

• Effectuez une copie 1:1 clonage de secteur du disque dur Source au disque dur Destination. Chaque secteur du disque dur sur le disque dur source sera copié, qu'il contienne des données ou non. Si un disque dur Destination est de capacité supérieure au disque dur Source, tout espace de plus sera intact et restera non alloué.

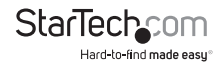

#### **Compare HDD / Comparaison des disques durs**

• Comparaison des secteurs du disque Source au disque Destination. Utilisé afin de vérifier le succès de la copie.

#### **Pre-scan / Pré-détection**

• Détection de mauvais secteurs ou blocs sur le disque dur Source et rapport d'erreurs.

#### **Rescan Bus / Balayage du bus**

• Balayage des connecteurs de disque dur sur la station duplicateur pour détecter l'ajout ou l'échange de disque dur.

#### **Source Size / Taille de la Source**

• Affiche la capacité totale de stockage du disque dur Source.

#### **Configuration**

• Information système et réglages.

#### **DMA Mode / Mode DMA**

• Basculer en les différents modes DMA pour une meilleure compatibilité entre les disques durs. Cela affectera les taux maximums de transfert de données.

#### **Copy Size / Taille de Copie**

• Spécifier le pourcentage de la source qui doit être copié.

#### **Startup Menu / Menu Démarrage**

• Réglage du premier item affiché sur l'écran au démarrage.

#### **Auto Compare / Comparaison automatique**

• Comparaison automatique effectuée après la copie. Désactivé par défaut.

#### **Copy with Detect / Copie avec Détection**

• Balayage automatique du bus avant l'opération de copie. Désactivé par défaut.

#### **Bouton Sound**

• Activez ou désactivez le rapport sonore.

#### **Device Info / Information Matériel**

• Énumération des informations de disque des disques durs Source / Destination.

#### **System Info / Information Système**

• Énumération des informations sur la station duplicateur, tel que la version du firmware.

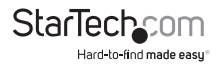

#### **Mode USB RAID**

• Basculer au mode RAID pour les disques durs reliés lorsque la station est connectée au port USB de l'ordinateur. Basculer entre les modes USB et Duplicateur.

## **Options Avancées du Menu**

La section avancée du menu peut être accédée en maintenant enfoncée le bouton <ESC> pendant plusieurs secondes.

#### **Rescan Bus Delay / Balayage du bus différé**

• Réglage de l'intervalle de temps avant le démarrage du Balayage du bus dans le menu principal.

#### **Read Error Skip / Saut de la lecture d'erreur**

• Ignorer les erreurs de lecture (secteurs ou blocs) détectés pendant le processus de copie. Normalement, les erreurs de lecture entraîne l'annulation de l'opération de copie. Désactivé par défaut.

#### **Quick Erase HDD / Effaçage Rapide du Disque Dur**

• Effacer rapidement toutes les données sur le disque dur Source.

#### **H/W Diagnostic**

• Exécution d'une série de tests pour l'auto-diagnostic et affichage des résultats.

#### **Load Default / Réglages par défaut**

• Mise de tous les réglages par défaut à ceux d'usine.

#### **Link Option / Option de liaison**

• Activer ou désactiver l'affichage de l'option ''Mode USB RAID'' dans le menu principal.

#### **USB Auto-Link / Liaison USB automatique**

• Entrée automatique en mode USB au démarrage.

#### **Copy HPA / Copie de zone cachée**

• Copie de la zone cachée du constructeur (Host Protected Area) pendant la duplication. Désactivé par défaut.

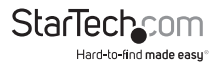

## **Mode Duplicateur (Copie)**

Utilisez les flèches du haut <UP> et du bas <DOWN> sur la station duplicateur pour sélectionner le mode de copie de disque dur (Copy HDD) et appuyer sur le bouton ENT pour l'activer. L'écran ACL affichera les taux de transfert, le pourcentage de la progression, le nombre de données copiées et un compte à rebours.

**NOTE:** Lorsque la station duplicateur effectue une copie 1:1, le disque dur Destination doit être de capacité identique ou supérieure au disque dur Source.

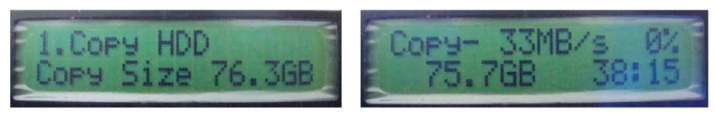

## **Mode RAID**

Utilisez les flèches du haut <UP> et du bas <DOWN> pour passer au mode de réglage (Setup Mode) et appuyez sur le bouton ENT. Passez à l'option de Changement de Mode RAID "Change RAID Mode" puis appuyez sur ENT.

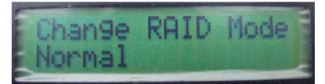

**NOTE:** Changer de mode RAID peut entraîner une perte de données, assurez vous d'avoir fait une sauvegarde de toutes données importantes avant de changer de mode RAID.

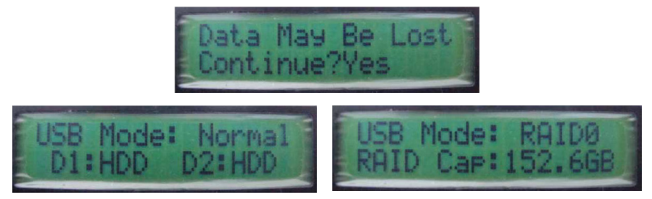

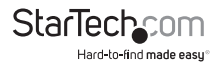

### **Modes RAID Disponibles**

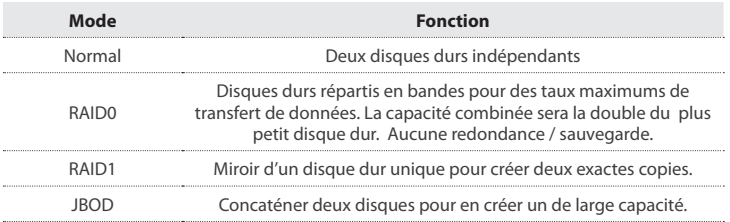

### **Reconstruction RAID 1**

Lorsque le mode RAID 1 est en fonction, si l'un des disques durs est retiré ou brisé, la station duplicateur entrera en état d'échec et une alarme retentira une fois par seconde.

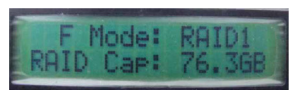

Utilisez les flèches du haut <UP> et du bas <DOWN> pour afficher l'information sur le disque dur 1 (Source) ou le disque dur 2 (Destination).

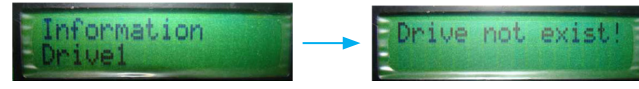

Reconnectez un disque dur au coté approprié Source ou Destination sur la station duplicateurs et celle-ci entrera automatiquement en mode de reconstruction.

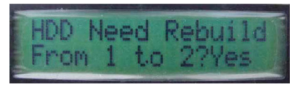

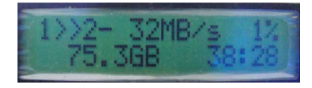

La progression de la reconstruction sera affiché, incluant la vitesse de transfert, le pourcentage complété et un compte à rebours jusqu'au complètement de l'opération.

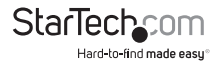

## Spécifications

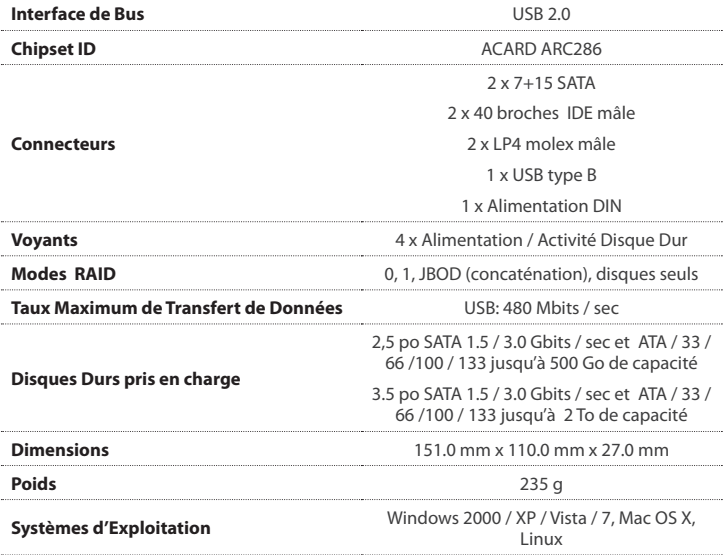

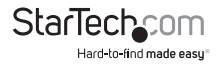

## Support Technique

La durée de vie des supports techniques StarTech.com est une partie intégrante de notre engagement pour fournir des solutions de pointe. Si vous avez besoin d'aide avec votre produit, visitez www.startech.com/support et accédez à notre gamme complète d'outils en ligne, de documentation et de téléchargements.

## Informations sur la Garantie

Ce produit est couvert par une garantie d'un an.

En outre, StarTech.com garantit ses produits contre les défauts de matériaux et de fabrication pour les périodes indiquées, suivant la date initiale d'achat. Pendant cette période, les produits peuvent être retournés pour réparation ou remplacement par des produits équivalents, à notre jugement. La garantie couvre les pièces et la main d'œuvre seulement. StarTech.com ne garantit pas ses produits contre tout défaut ou dommage résultant d'une mauvaise utilisation, abus, modification ou l'usure normale.

#### **Limitation de Responsabilité**

En aucun cas la responsabilité de StarTech.com Ltd et StarTech.com USA LLP (ou leurs dirigeants, administrateurs, employés ou mandataires) ne pourra être engagée pour des dommages (directs ou indirects, spéciaux, punitifs, consécutifs ou non), perte de profits, perte d'exploitation, ou toute perte pécuniaire, résultant de ou lié à l'utilisation du produit dépassant le prix réel payé pour le produit. Certains états ne permettent pas l'exclusion ou la limitation des dommages fortuits ou consécutifs. Si ces lois s'appliquent, les limitations ou exclusions contenues dans cette déclaration ne peuvent pas s'appliquer à vous.

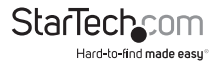

# StarTechcom

Hard-to-find made easu®

StarTech.com a développé depuis 1985 des solutions faciles, fournissant des solutions de haute qualité à une diversité de clients TI et A/V qui englobe de nombreux canaux, y compris le gouvernement, l'éducation et les installations industrielles pour n'en nommer que quelques-uns. Nous offrons un choix inégalé de pièces d'ordinateur, de câbles, de produits A/V, des solutions de gestion de serveur et KVM, desservant le monde entier grâce à nos implantations aux Etats-Unis, au Canada, au Royaume-Uni et à Taiwan.

Visitez www.startech.com aujourd'hui pour des informations complètes sur tous nos produits et un accès exclusif aux outils interactifs tels que le câble Finder, les pièces Finder et le Guide de référence KVM.